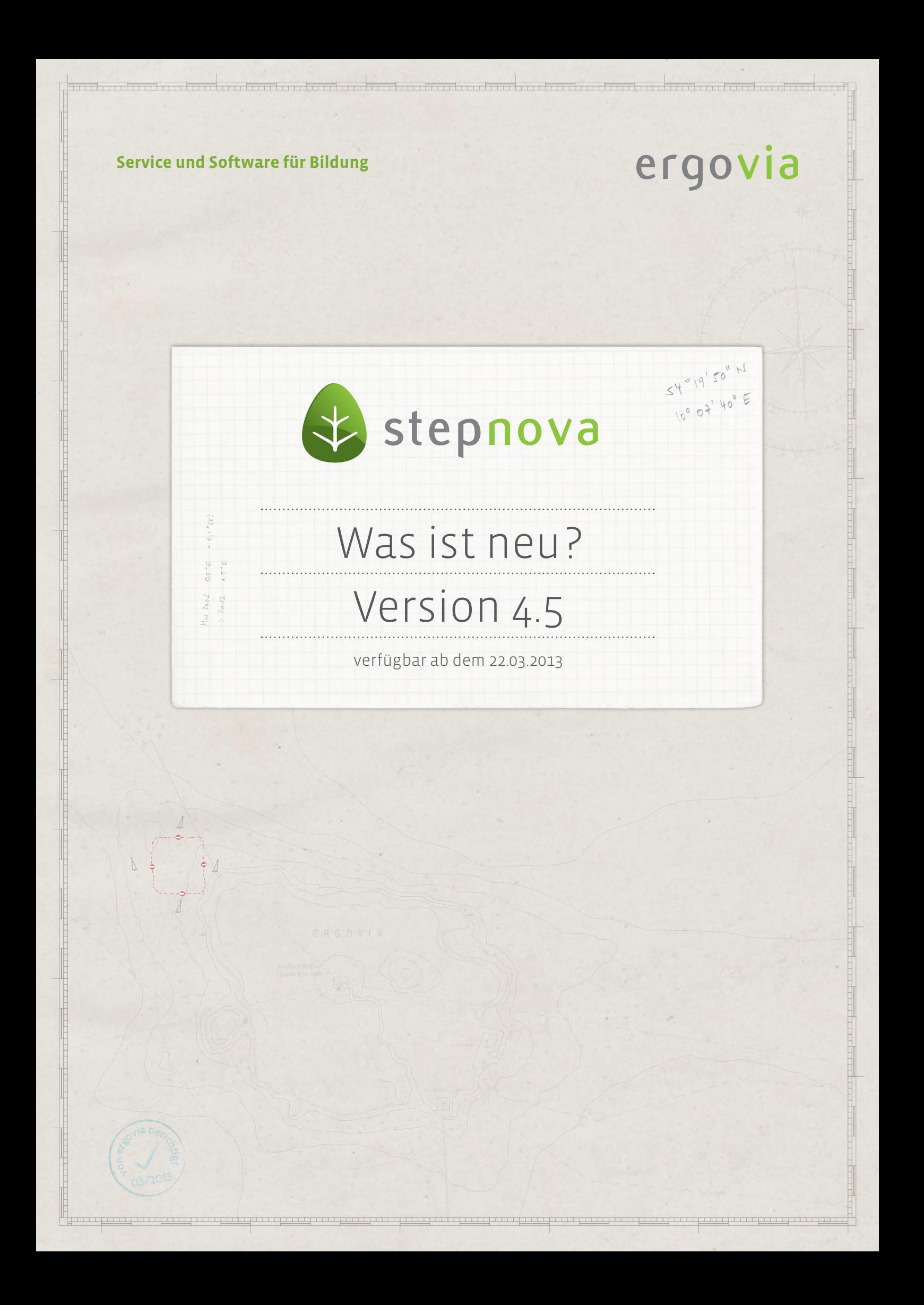

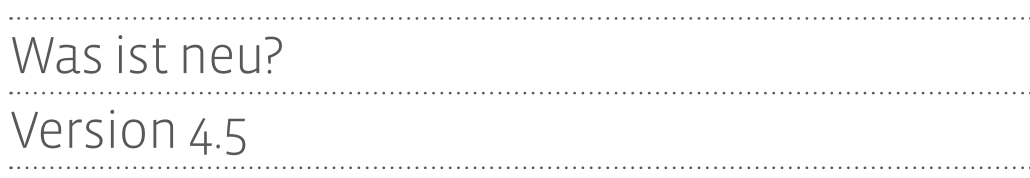

**In der neuen stepnova Version haben wir besonderen Schwerpunkt auf Performanceverbesserungen gelegt. In den Bereichen Kontaktarchiv, Zugriffssteuerung sowie im Gruppeneditor haben wir an einigen Schrauben gedreht und hierbei im Testlauf mit sehr umfangreichen Datenmengen hervorragende Performancegewinne messen können (s. hierzu auch Punkt 1).** 

**Sie finden in dieser Version viele neue Ausgabemöglichkeiten. Wenn Sie das Abrechnungsmodul nutzen, können Sie nun noch aussagekräftigere Buchungsübersichten erstellen. Außerdem können nun auch Zeitraumfilter auf ganze Teilnehmergruppen angewendet und ausgegeben werden.** 

**Für den Anwender in der Maßnahme haben wir einige ergonomische Verbesserungen eingebaut, die Mausklicks und damit Zeit sparen.**

2 Was ist neu? // Version 4.4

# 1. Performanceverbesserungen

#### **1.1. Zugriffssteuerung**

Das Ladeverhalten bei der Auswahl z.B. eines Standortes wurde verbessert. Bislang wurden viele Daten mit geladen, die für die Aktion selbst nicht benötigt wurden (u.a. alle zugehörigen Konten zu einem Standort, die dazugehörigen Benutzer sowie alle Einstiegsordner). Durch eine Systemoptimierung werden jetzt nur noch Daten geladen, die für die Aktion selbst benötigt werden. Im Testlauf konnten bei großen Datenmengen dabei deutlich spürbare und messbare Performancegewinne erzielt werden.

#### **1.2. Baumstrukturen in Themeninseln**

Bislang wurden sämtliche Daten aller übergeordneten Elemente bis "root" mit geladen. Dieses fällt jetzt weg. Das Laden wird nun erheblich beschleunigt.

#### **1.3. Arbeitsbereich Anwesenheit**

Optimiertes Ladeverhalten beim Zeitraumwechsel

## 2. Neue Ausgabemöglichkeiten

#### **2.1. Neue Textmarken für den Arbeitsbereich Anwesenheit <sup>1</sup>**

Viele Kunden haben hierauf gewartet: ab sofort können Urlaubsansprüche (Soll | Verbraucht | Rest) über neue Textmarken ausgegeben werden:

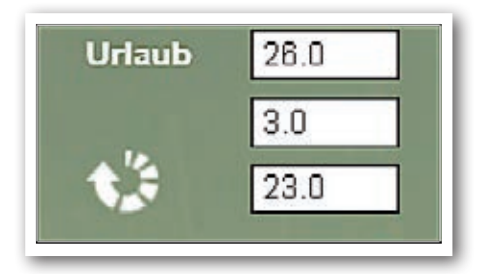

[tteilnahmeurlaubaktuell.soll]

[tteilnahmeurlaubaktuell.verbraucht]

[tteilnahmeurlaubaktuell.rest]

**Ausschnitt aus AB\_Anwesenheit**

#### 2.2. Ausfilterung von Zeiträumen über neue Dialogtextmarke "Datum"<sup>2</sup>

Mit den Textmarken [dialog.datum."von"] und [dialog.datum."bis"] können jetzt endlich auch Einträge für eine Teilnehmergruppe innerhalb eines gefilterten Zeitraums ausgegeben werden.

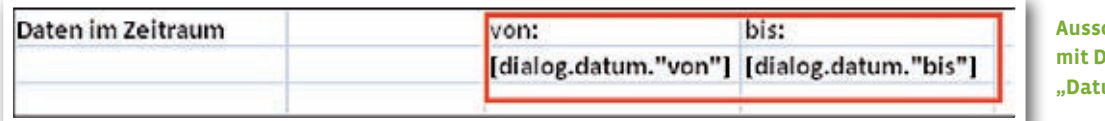

**chnitt Excel-Tabelle mit Dialogtextmarken "Datum"**

Wird eine mit diesen Textmarken vorbereitete Dokumentvorlage über den B\_Ausgabe geöffnet, bietet Ihnen ein vorgeschalteter Dialog die Möglichkeit einer Zeitraumangabe:

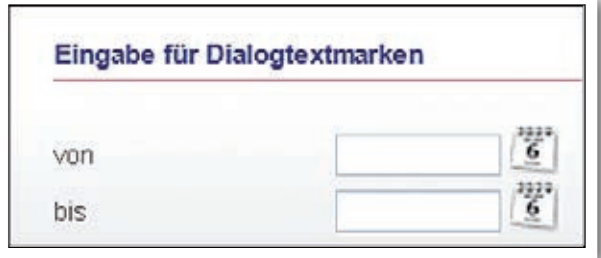

**Modaldialog mit Datumsfeldern** 

ergovia

1 Alle neuen Textmarken finden Sie im aktualisierten Textmarkenkatalog (Kundenportal/Downloads)

2 Detaillierte Informationen zum Einsatz dieser Textmarken finden Sie ab 22.03.13 im aktualisierten Dokumentvorlagenleitfaden.

Die Textmarken sind sehr vielseitig einsetzbar. Einige Beispiele:

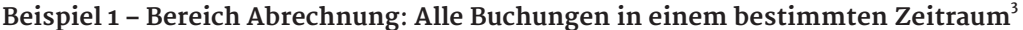

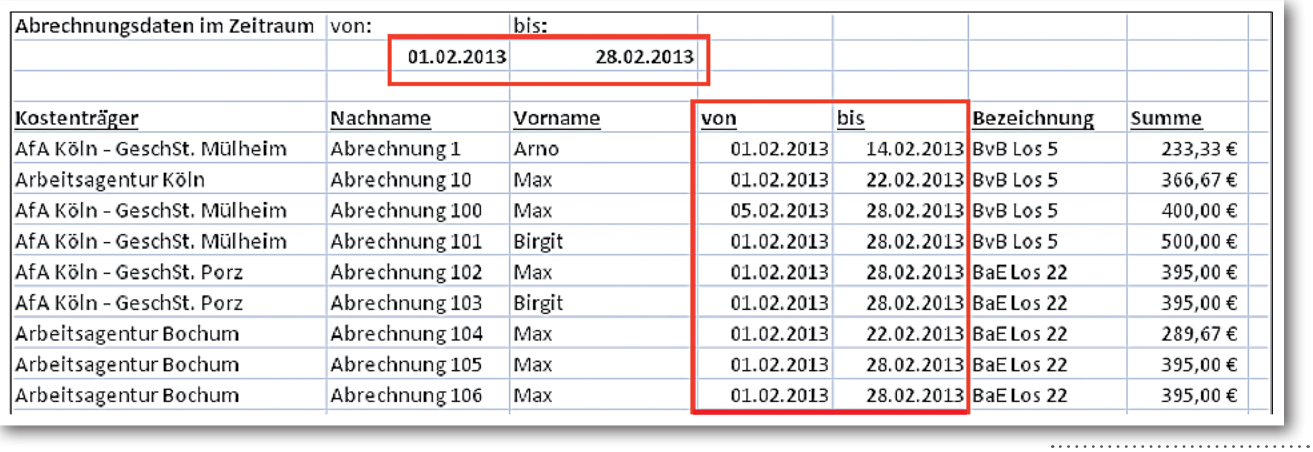

**Exportierte Werte in MS-Excel**

 $^3$  Für den Bereich Abrechnung benötigen Sie das "Abrechnungsmodul" oder die Professional Edition

#### **Beispiel 2 – Arbeitsbereich Beratung**: **Alle Einträge in einem bestimmten Zeitraum**

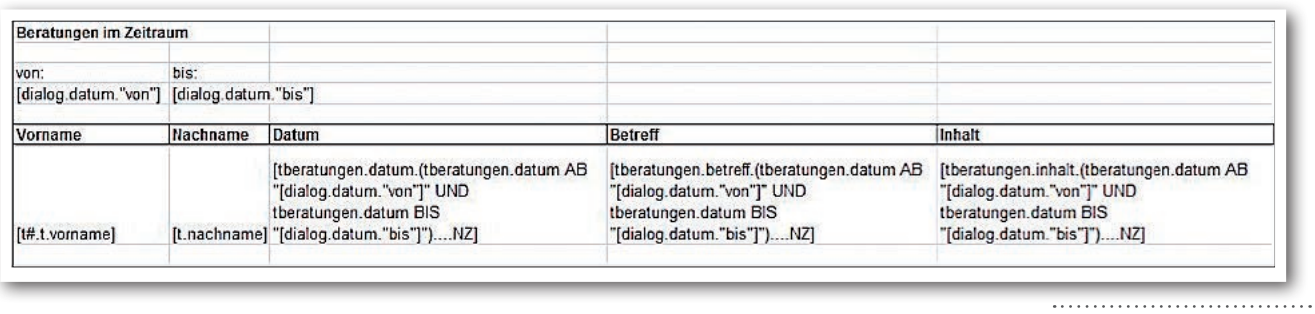

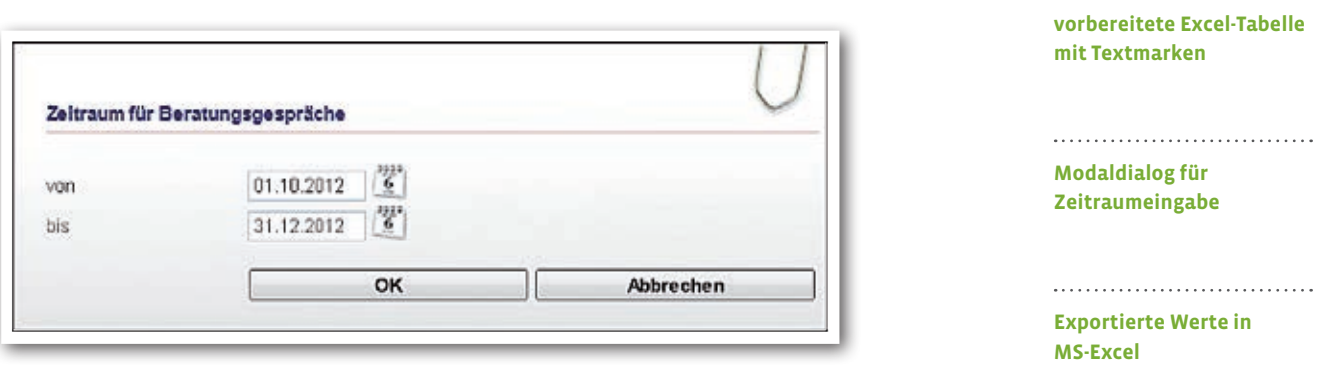

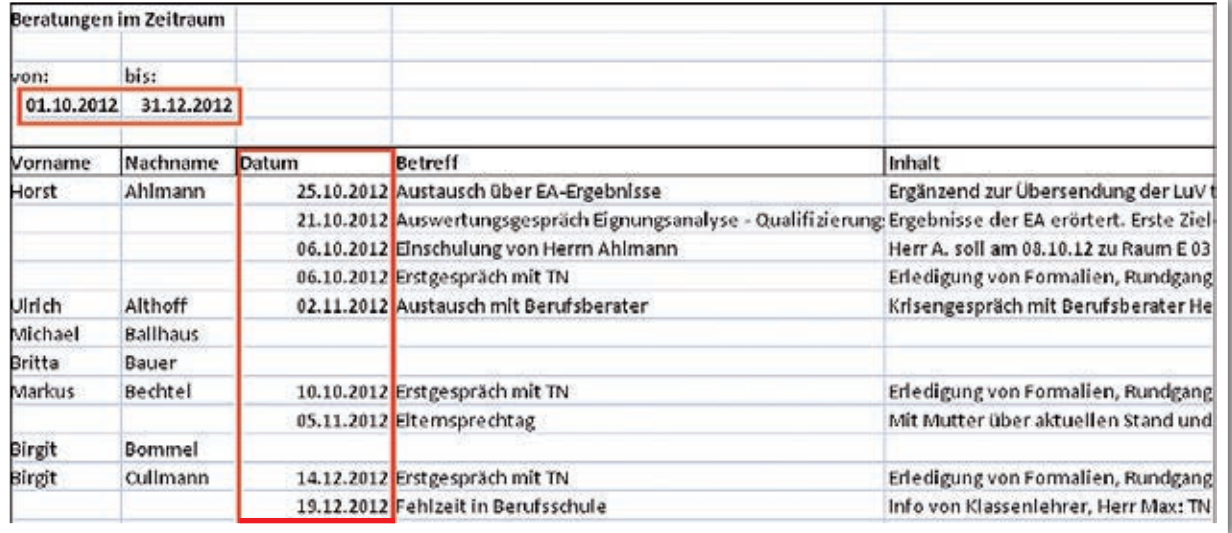

ergovia

Praktisch: die Excel-Tabelle liefert auch Erkenntnisse zu welchen Teilnehmern im gewählten Zeitraum keine Eintragungen vorliegen.

#### **Beispiel 3 – Arbeitsbereich Qualifizierung**: **Alle Einträge in einem bestimmten Zeitraum**

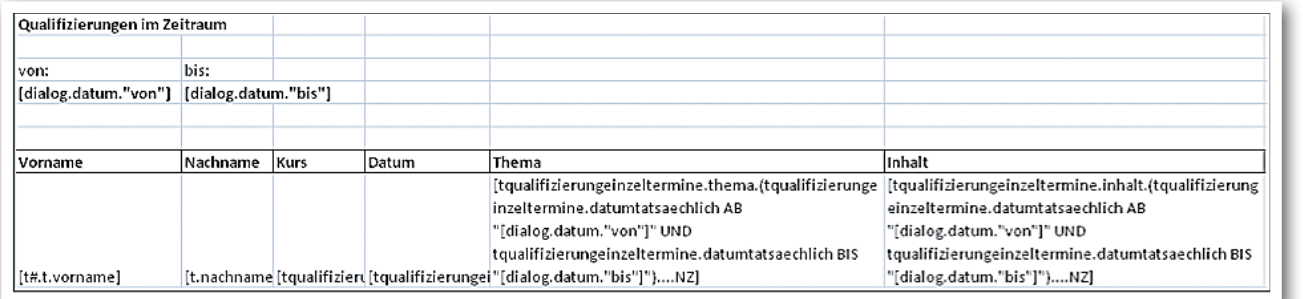

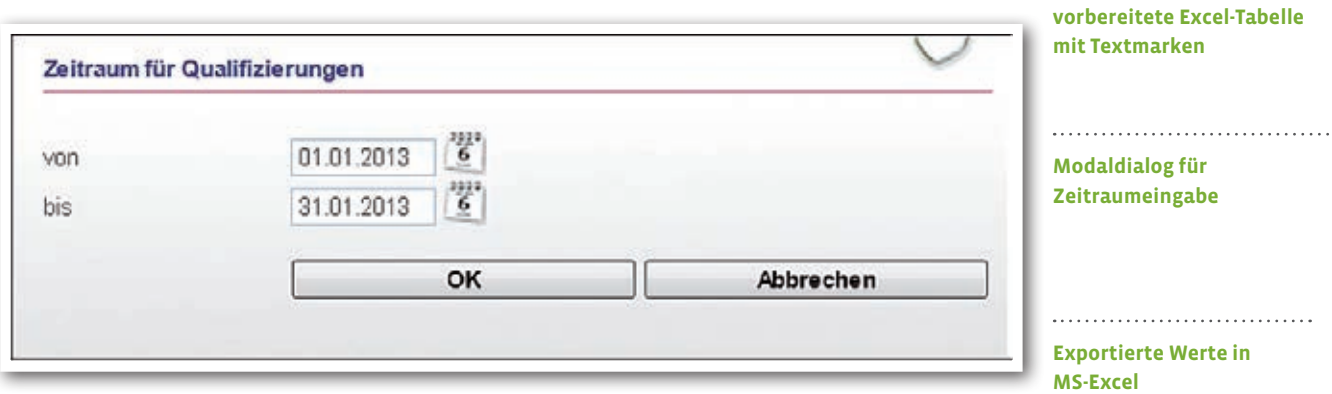

,,,,,,,,,,,,,,,,,,,,,,,,,,

ergovia

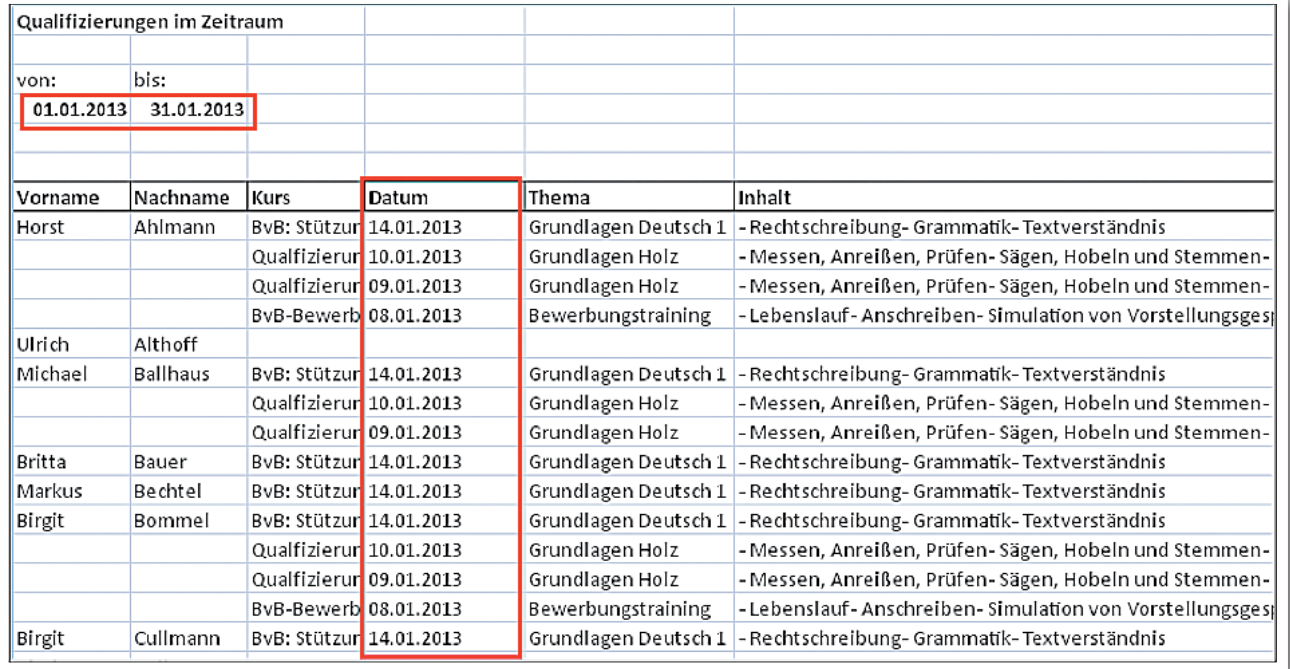

#### **Tipp**: **In Kombination mit der Textmarke "[dialog.fenstertitel."Titel"]" können Sie auch den Titeltext des Dialogfensters selbst bestimmen**:

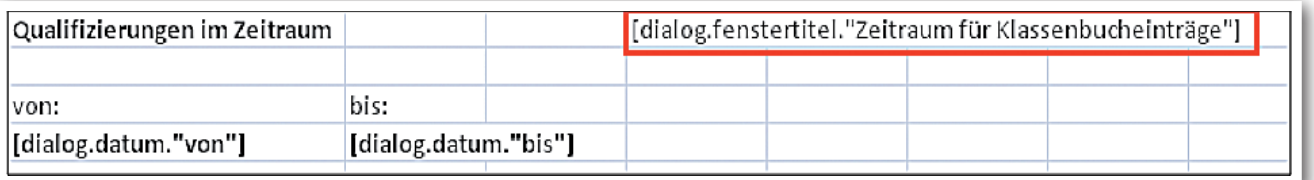

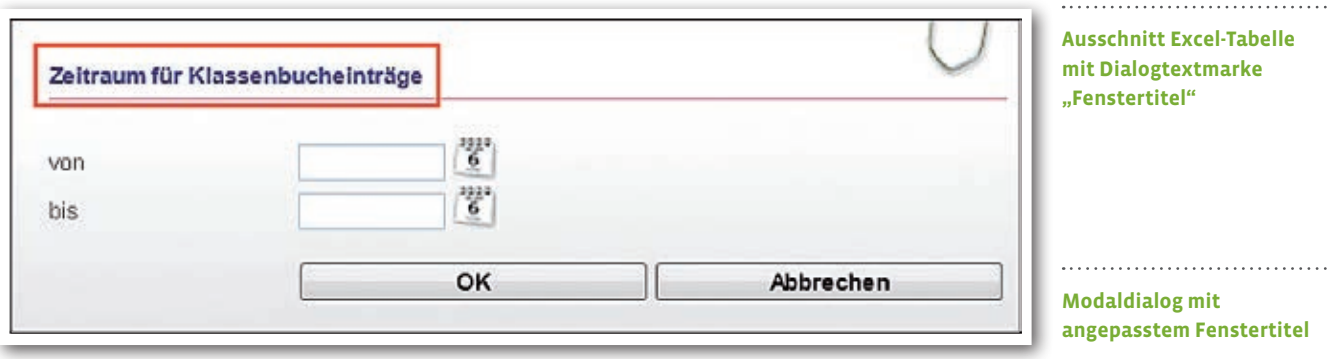

## 3. Leistungseditor<sup>4</sup> - neues "Zusatzfeld"

Im Modaldialog (Leistungsvorlage) wie im Akkordeon "Allgemeine Daten" steht Ihnen nun ein Zusatzfeld für die Eingabe von individuellen Werten (Zahlen sowie Text) zur Verfügung. Dieses kann für buchhalterische Werte, die an einer Leistungsvorlage hängen, verwendet werden. Über die für dieses Feld bereitgestellte Textmarke "[tleistungenleistungsvorlage.zusatzfeld]" lassen sich Buchungsübersichten jetzt noch aussagekräftiger ausgeben.

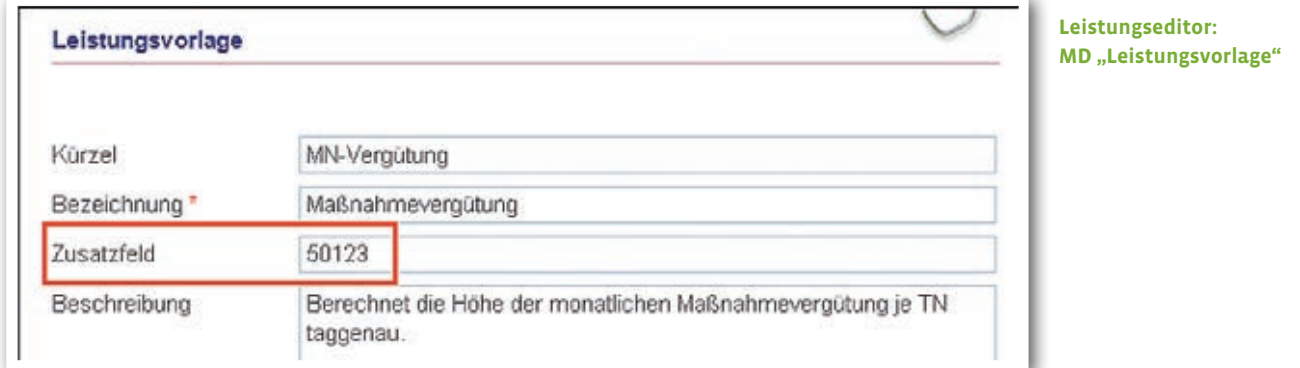

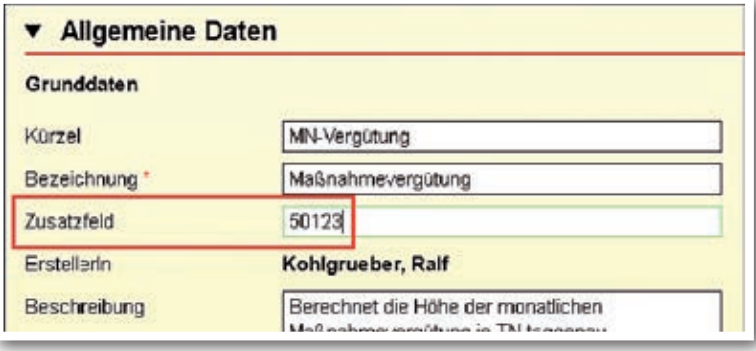

Beispiel für eine Buchungsübersicht

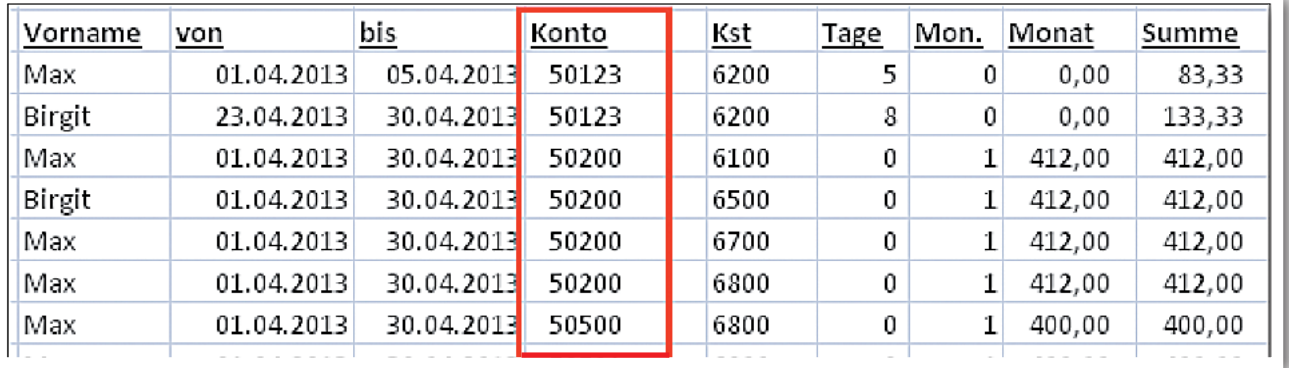

<sup>4</sup> Für den Leistungseditor benötigen Sie das "Abrechnungsmodul" oder die Professional Edition

**Ausschnitt aus Leistungseditor/ Akk Allgemeine Daten**

**Exportierte Werte in MS-Excel**

### 4. Kontaktarchiv – neues, administrierbares "Zusatzfeld"

Auch im Kontaktarchiv/RegS Zusatzinfo wurde ein neues Zusatzfeld eingebaut. Dieses kann über die Detailadministration im Bereich Administration eingeblendet und administriert werden (das Feld ist standardmäßig ausgeblendet). Über das Feld kann z.B. eine Debitorennummer für einen Kontakt vergeben werden.

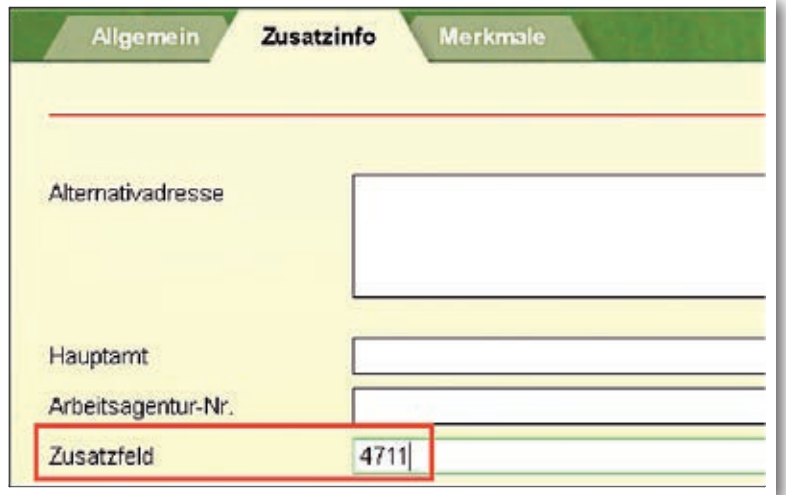

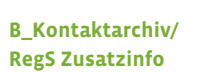

Über die Textmarke "[k.zusatzfeld]" lässt sich der Wert in Übersichten (z.B. für Teilnehmer- oder Buchungsübersichten) integrieren. **stepnova** ermittelt über den Eintrag im AB\_Teilnehmerdaten/RegS Betreuung, welcher Kontakt (z.B. Auftraggeber) einem Teilnehmer zugewiesen ist und gibt den dazugehörigen Wert des Zusatzfeldes aus.

#### **Exportierte Werte in MS-Excel**

ergovia

Beispiel für eine Übersicht

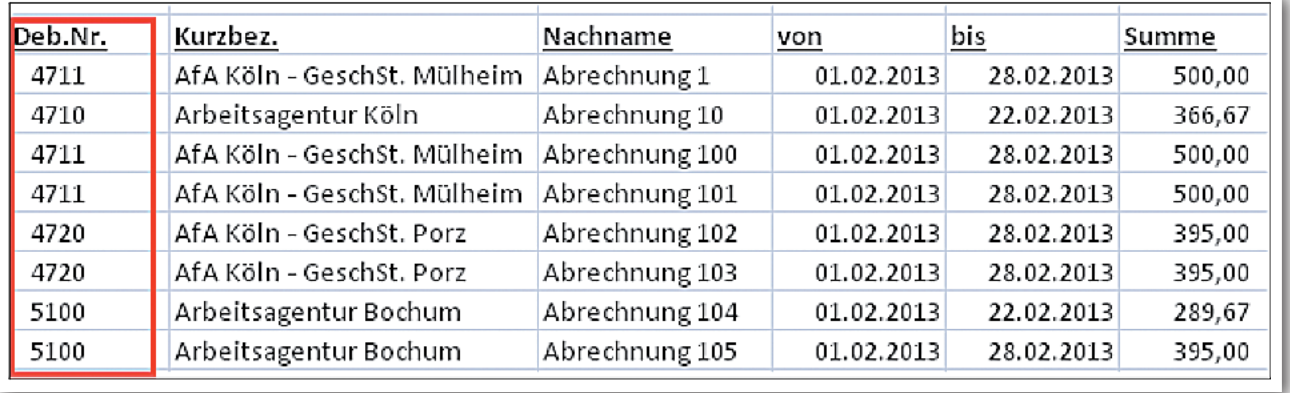

### 5. B\_Nachrichten – Inhalte von eM@w-Mitteilungen werden jetzt auch in der Nachrichtenvorschau angezeigt.

Mit der Version 4.5 werden jetzt auch die Inhalte von eM@w-Mitteilungen bereits in der Nachrichtenvorschaukarte angezeigt.

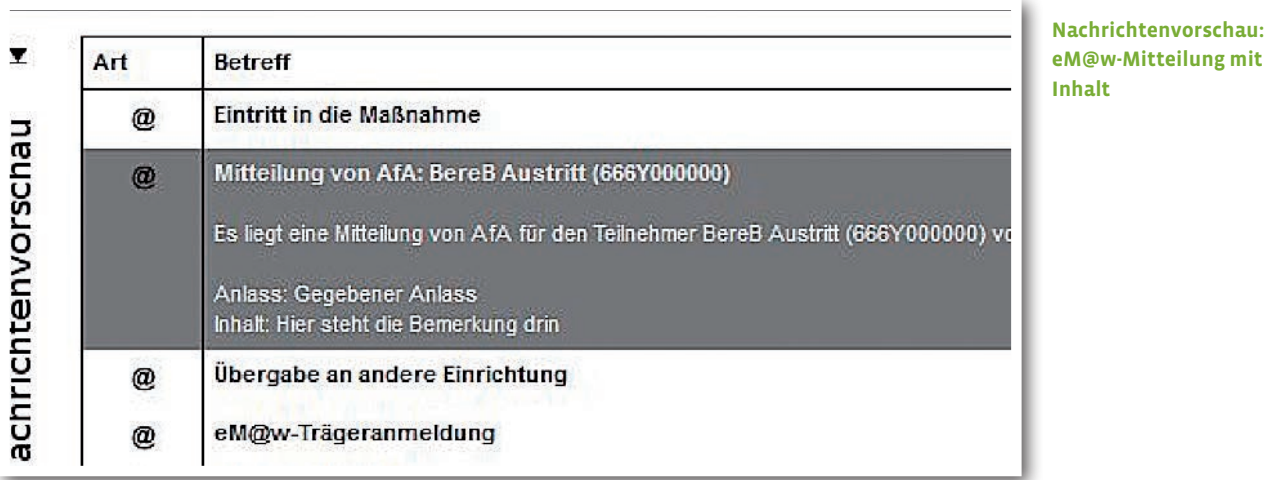

# 6. AB\_FöP/LuV: Vereinfachung der Eingabe

Viele Kunden haben sich eine Erleichterung bei der Eingabe von Kompetenzen in der Registerseite "Ergebnisse" gewünscht. Ihre Wünsche haben wir umgesetzt. Sie sparen jetzt unnötige Mausklicks und damit Zeit.

#### **6.1. Das Datumsfeld wird standardmäßig immer mit aktuellem Datum vorausgefüllt.**

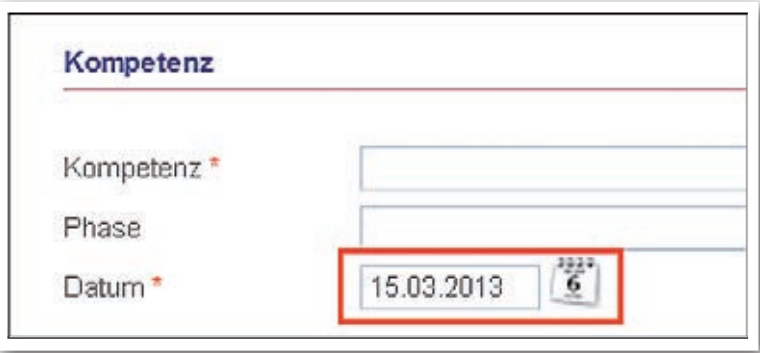

**AB\_FöP/LuV/RegS Ergebnisse/Akk Kompetenzbe**reich/MD "Kompetenz"

#### **6.2. Feld "Kompetenz" wird vorausgefüllt**

Wählen Sie einen vorhanden Eintrag aus und legen nun einen neuen Kompetenzeintrag an, wird die zuletzt ausgewählte Kompetenz bereits voreingetragen.

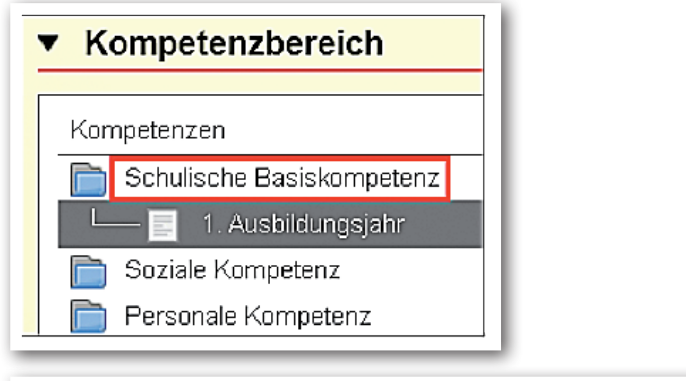

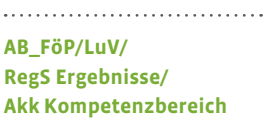

. . . . . . .

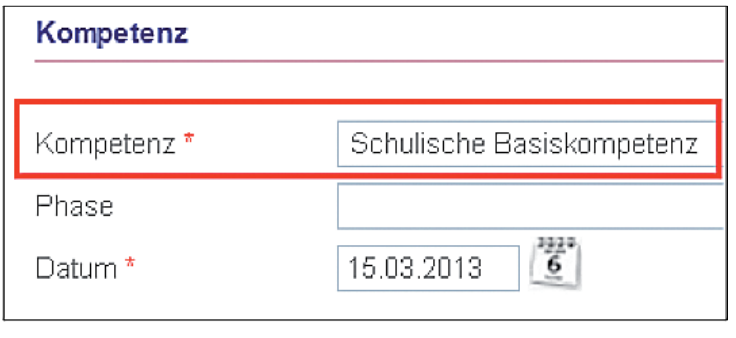

**AB\_FöP/LuV/ RegS Ergebnisse/ MD "Kompetenz"**

## 7. Bereich Administration: Aktivierung einer "Austrittsprüfung"

Diese Nachricht wird alle Kunden freuen, die Ihre statistischen Auswertungen – auch für nicht-eM@w-Maßnahmen – perfektionieren wollen: im Bereich Administration können Sie eine "Austrittsprüfung" aktivieren. Ist diese Funktion aktiviert, kann der Status eines Teilnehmers auch bei nicht-eM@w-Teilnehmern nur auf "inaktiv" gestellt werden, wenn im AB\_Teilnehmerdaten/RegS Austritt Informationen zum Austritt und Verbleib des Teilnehmers hinterlegt sind. Ihre Auswertungen sind somit künftig immer vollständig. Die Funktion ist standardmäßig abgeschaltet und muss von Ihnen erst im Bereich Administration unter AB\_Teilnehmerdaten/Sonstiges aktiviert werden.

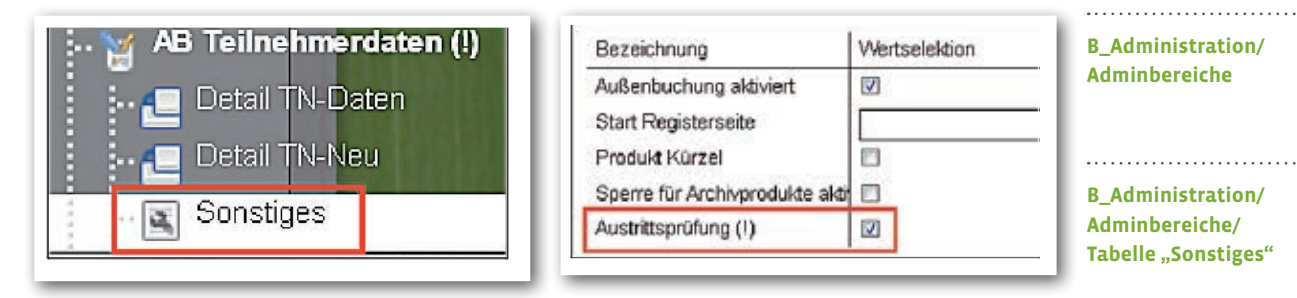

Anzeige der Meldung im AB\_Teilnehmerdaten/RegS Produkt:

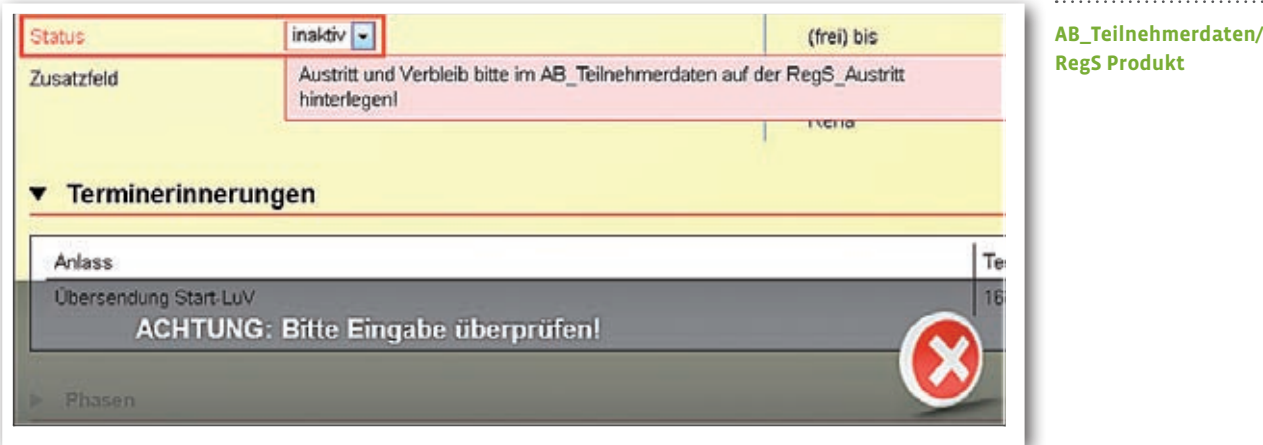

### 8. Bereich Administration: Hinweismeldung beim Löschen von Produkttypen

Ab sofort erscheint eine Hinweismeldung, wenn Sie einen selbsterstellten Produkttypen entfernen möchten, der im Produkteditor noch mindestens einem Produkt zugeordnet ist. Die Meldung zeigt Ihnen genau an, welche Produkte betroffen sind. Der Produkttyp kann erst entfernt werden, wenn er nicht mehr in Benutzung ist.

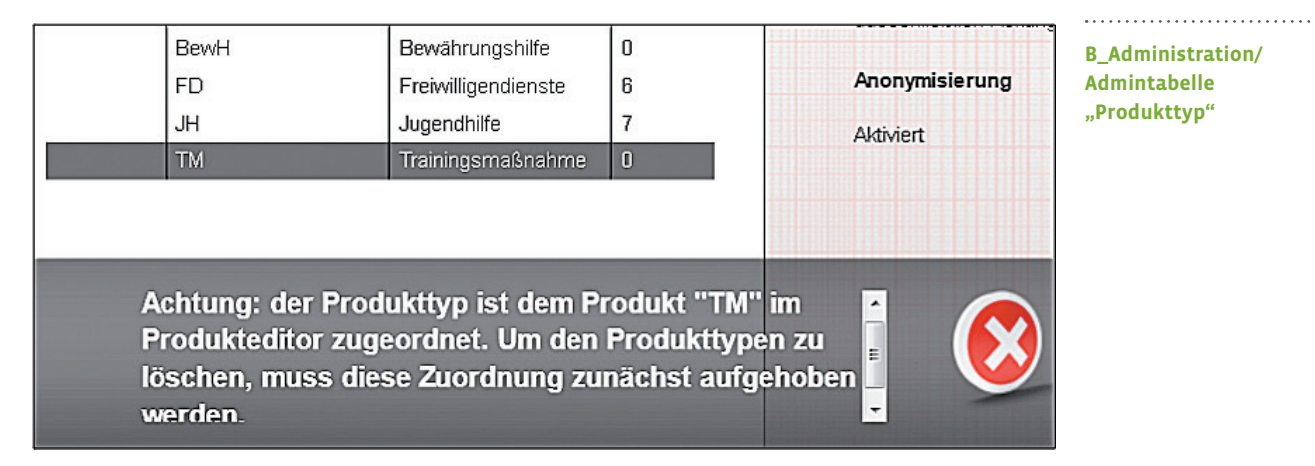

 $14$  Was ist neu? // Version 4.4

## 9. Themeninsel "Teilnehmergruppe"

Die Bedienung des bisherigen Auswahlfeldes war bei Anwendern, die Zugriff auf viele Teilnehmergruppen haben, sehr unhandlich. Wir haben das Feld durch einen "Autocompleter" ersetzt. Bei Klick auf den roten "Pfeil" sehen Sie alle Gruppen, die Ihnen freigegeben sind (wie bisher). Möchten Sie Gruppen suchen, z.B. alle, die etwas mit "BvB" zu tun haben, geben Sie einfach diese Buchstabenkombination ein. Wieder ein paar Klicks gespart!

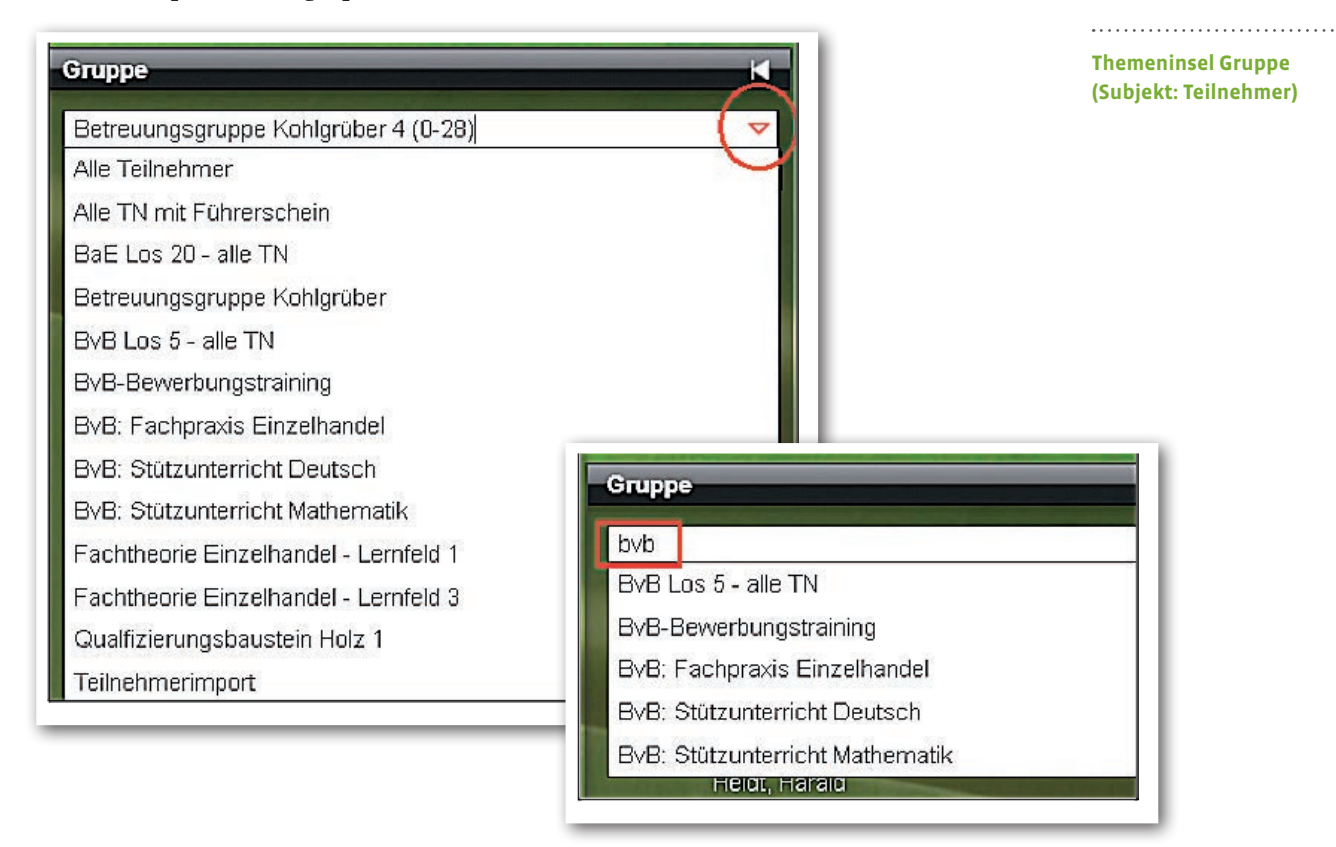

### 10. Bereich Suche: Erweiterte Suchmöglichkeiten für Personal

Mit Version 4.5 steht Ihnen ein weiteres Standardsuchprofil zur Verfügung, mit dem Sie Ihre Mitarbeiter nach Kontaktzuordnungen ausfiltern und hierüber Filter und dynamische Gruppen erzeugen können.<sup>5</sup>

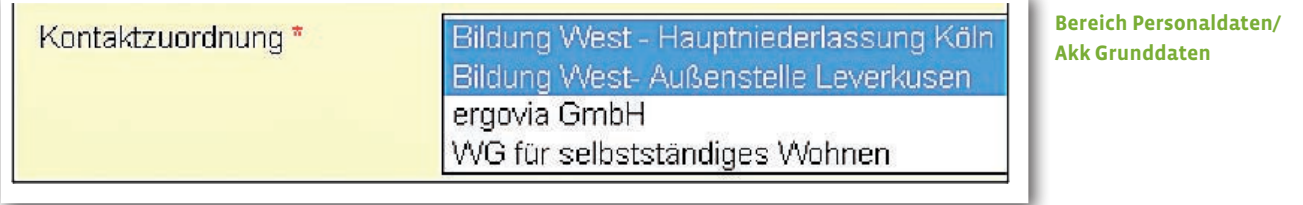

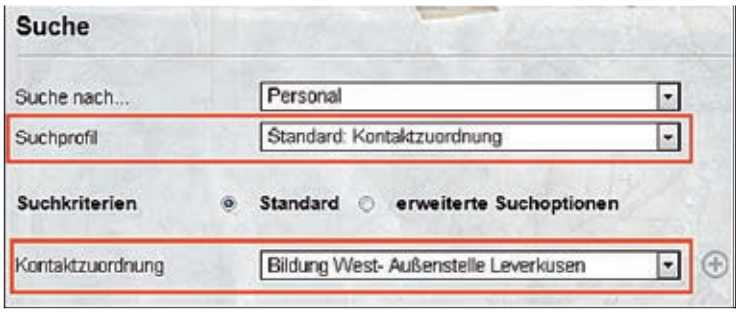

#### **Bereich Suche/**

#### **Bezug Personal**

**Bereich Personaldaten/ dynamische Gruppe**

ergovia

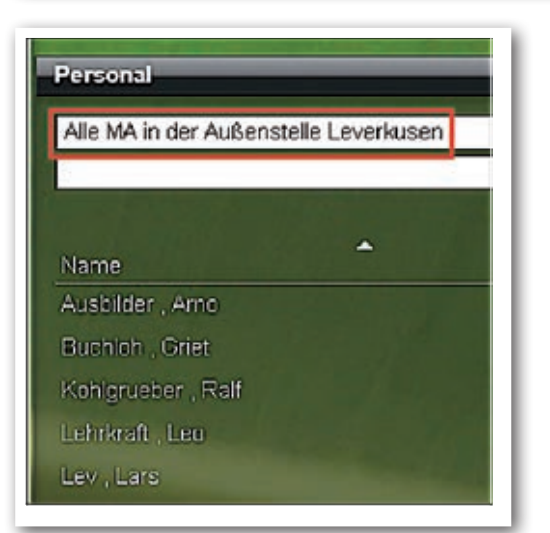

5 Für die Erstellung von dynamischen Gruppen benötigen Sie Modul "GFP1" oder die Professional Edition

### 11. Suchprofileditor: Erstellte Suchprofile jetzt standardmäßig "aktiv"<sup>6</sup>

Haben Sie sich auch schon darüber gewundert, warum Ihr Suchprofil, das Sie eben im Suchprofileditor eingestellt haben, im Bereich Suche nicht angezeigt wird? Dann geht es Ihnen wie vielen anderen: das Suchprofil muss erst noch "aktiviert" werden. Dieser lästige Klick gehört der Vergangenheit an. Ab sofort sind alle Suchprofile standardmäßig "aktiv".

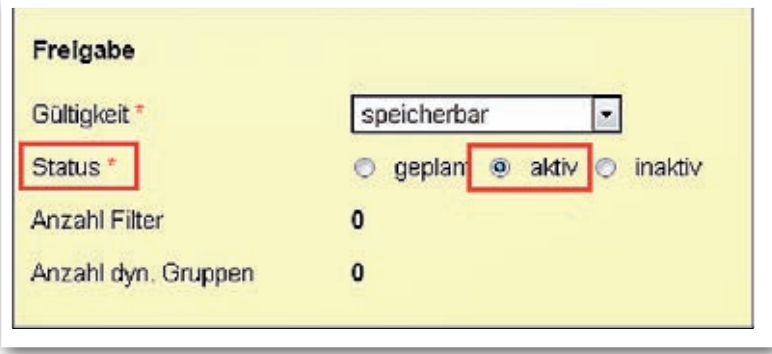

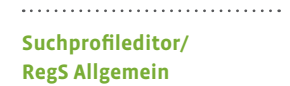

ergovia

<sup>6</sup> Für den Suchprofileditor benötigen Sie das Modul "GFP1" oder die Professional Edition

# 12. Sonstige Verbesserungen

#### **Ausgabe**

Neue Textmarken für AB\_FöP/LuV/Akk Einzelterminbuchung/Thema und Inhalt verfügbar.

#### **Ausgabe**

Schaltfläche "Druckauftrag abbrechen" wurde umbenannt in "Dokumentenerstellung abbrechen".

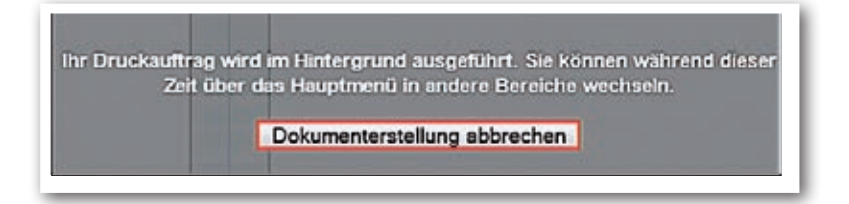

#### **Zugriffssteuerung**

Die Hinweismeldung beim Anlegen eines Einstiegsknotenpunktes, der bereits vorhanden ist, wurde geändert von "redundanter Einstiegsknotenpunkt nicht erlaubt!" in "Dieser Einstiegsknotenpunkt ist bereits vorhanden."

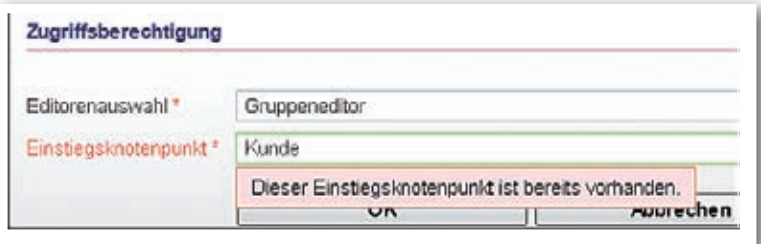

#### **AB\_FöP/LuV**

Die Registerseite "Eingliederungsergebnis" wird nun auch bei allen nicht-eM@w-Maßnahmen korrekt angezeigt.

Die segelnde Möwe, sie ruft ihren Gruß sie ihren Hoch oben aus jagenden Wolken herab; Die schäumende Woge, sie leckt meinen Fuß, Als wüssten sie beide, wie gern ich sie hab'.

(aus: Herrmann Allmers, Strandlust) (aus: Herrmann Allmers,

**ergovia GmbH** Knooper Weg 107 24116 Kiel Tel.: 0431/ 982 60 60 Fax: 0431/ 982 60 666

info@ergovia.de www.ergovia.de Stand 18.03.2013

<u>ng mengang pengadapan pada pengarangkan pada pakap</u>